## Cloud Enabled OpenVPN Client Setup Guide

vpn.everyone@gmail.com

- 1. Plug the Cloud-enabled OpenVPN server device in your router via Ethernet cable. Power it up.
- 2. Use your smart phone or PC to search for WiFi network "vpneveryone.ddns.net". Then connect to it with password 00000000 (eight zeros)
- 3. Start a web browser and access OpenVPN server device by URL http://192.168.10.1 Login with username *admin* and password vpneveryone
- 4. Go to VPN tab of web UI. Expect to see "Established" in "IPsec VPN Tunnels" section. It means it successfully connected to our cloud.

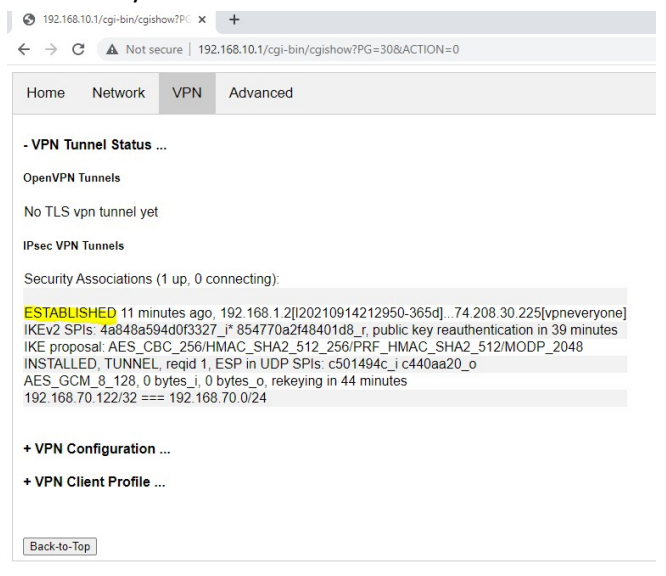

5. Click "VPN Client Profile", then Right Click on openvpn-home.ovpn and then click "Save link as...". Save it in a file.

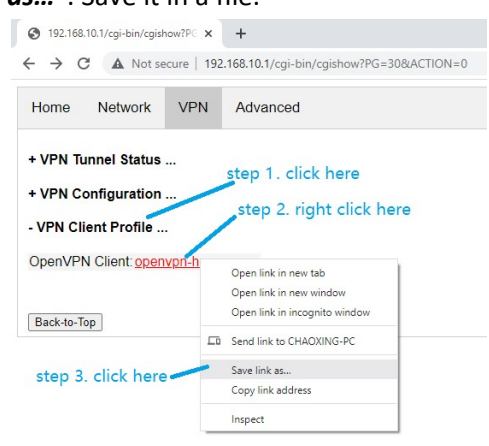

- 6. For PC, macBook, iphone & android phone, install "OpenVPN Connect"app.
- 7. Run "OpenVPN Connect" app, and follow the screenshots below.

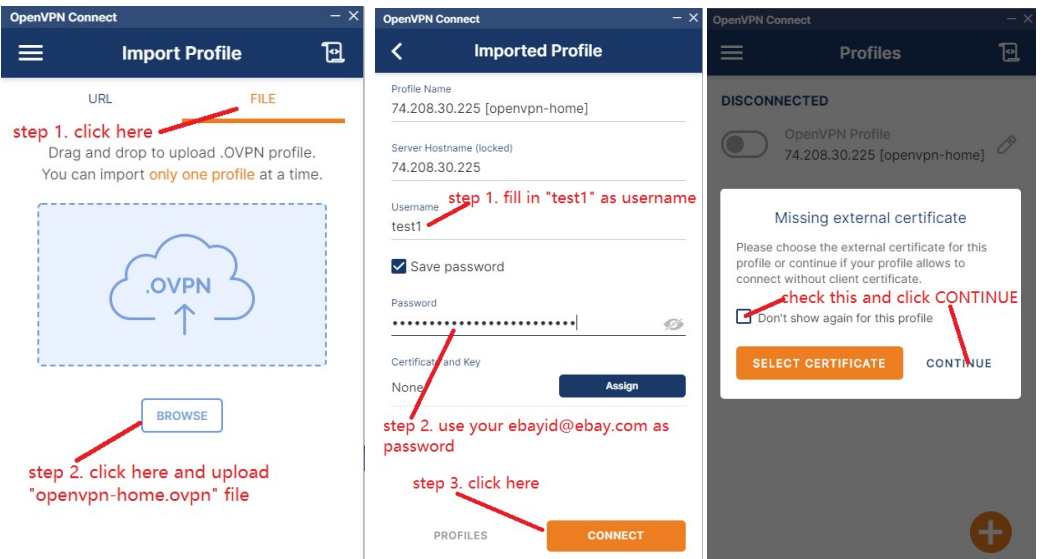

Note: There are 5 username & password pairs preconfigured (test1, test2, test3, test4, test5). They have the same initial password. If you give us your email, the password would be your email address. Otherwise, the password is your actual ebayID plus "@ebay.com" without quote sign.

8. You successfully connected to your VPN server wherever you plugged in.

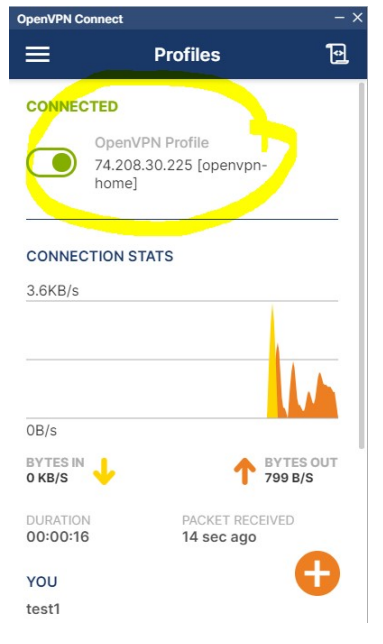

PS: We also have mini VPN-WiFi router to work with this OpenVPN server. It is perfect for WiFi enabled device that cannot install VPN client (e.g. smart TV).

Contact us by email: vpn.everyone@gmail.com for support, business partnership, etc.